## **Activité : Utiliser le NAT statique pour publier un serveur**

Vous devez utiliser la fonctionnalité de NAT statique du SNS Stormshield pour publier votre serveur web uniquement pour les protocoles http et https.

- **configurer** votre serveur Web en DMZ pour héberger
	- un site Web avec le protocole en **http**,
	- et un site Web avec le protocole **htttps**,
	- créer une règle de **NAT statique** pour rendre ces deux sites Web accessibles depuis le réseau WAN avec une **adresse IP publique virtuelle**.

## **Retour**

[Mise en oeuvre de l'UTM Stormshield](/doku.php/reseau/stormshield/miseenoeuvreutm)

From: [/](#page--1-0) - **Les cours du BTS SIO**

Permanent link: **</doku.php/activitenatstatique>**

Last update: **2023/11/05 20:12**

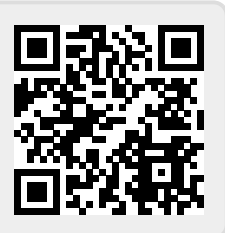